Cutting 3 Crack License Keygen

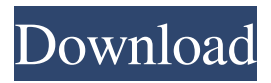

Enter and handle the materials! Cutting 3 Crack Free Download is a professional software solution dedicated to carpenters, wood or furniture workers to get the optimal layouts with minimal waste and effort. It helps by significantly reducing the amount of lumber waste and offcuts, decreasing your cost and increasing your profit. Enter and handle the materials! Entering the project on this app will be very fast and user-friendly. All you

#### have to do is select the material type (e.g. Brett, cherry, blue, silver, mahogany, teak, lacewood), X and Y dimensions, quantity, priority, kerf width, edge trim and additional notes. Then click the button "Add to my project" and get the optimal size and layout. If you had a similar application before, you could import the data from a T3 text file. Cutting 3: Add the quantity, priority and dimension for each item! Every row in the table of parts and the table of sheets must be in the same sequence. If you use a similar app before, you

could import the data from a T3 text file. To add a new item, select the material type from the drop-down menu (e.g. Brett, cherry, blue, silver, mahogany, teak, lacewood), X and Y dimensions, quantity, priority, kerf width, edge trim and additional notes. All these calculations are directly included in the table of parts, and the layout diagram, which shows the optimal cut for each part. Unplaced items can be seen at the bottom of the window. It's possible to generate and print the report, view the parts allocation

## and save the layout. Configure visual and measurement properties! From the settings, you can set the local measurement unit, the number of decimals, level of calculation (fast, normal, perfect), first cut direction, the name of each material and the printing properties. Cutting 3: Professional analyzing and cutting tool! Based on these calculations, you can generate reports. Cutting

3 3D preview and 3D print! With the 3D preview, you can see how the optimal cut will look like in each part, along with the optimised measurements. A 3D

#### printer can also use this 3D model to print the parts on your own. \*\*Please note that the 3D print service requires an additional fee. More information will be given on request. \*\*How to

**Cutting 3 Crack With Registration Code For Windows [Updated] 2022**

Cutting 3 is a professional software solution dedicated to carpenters, wood or furniture workers to get the optimal layouts with minimal waste and effort. It helps by significantly reducing the amount of lumber waste and offcuts, decreasing your cost and

increasing your profit. Enter and handle the materials The app comes wrapped in an intuitive and clean interface, divided into the table of sheets and parts, layout diagrams, material storehouse and options. It's recommended to study the help file to get accustomed with the features. You can use the premade project the tool comes with to understand how the app works. Add the quantity, priority and dimension for each item If you used a similar program before, you could import the data from a T3 text file. To add new rows to the table,

## use the "Up" and "Down" keyboard arrows. To enter a new item, you have to select the material type from the drop-down menu (e.g. Brett, cherry, blue, silver, mahogany, teak, lacewood), X and Y dimensions, quantity, priority, kerf width, edge trim and additional notes. Calculate and display the inserted materials Make sure the table of parts has the same elements as the table of sheets in order to run the calculations. Once done, you are redirected to the layout diagram, where you can readjust each

#### Unplaced items can be seen at the bottom of the window. It's possible to generate and print the report, view the parts allocation and save the layout. Configure visual and measurement properties From the settings, you can set the local measurement unit, the number of decimals, level of calculation (fast, normal, perfect), first cut direction, the name of each material and the printing properties. 3D displays Use the 3D display to show different views of the design Click on the Display button in the top right of the app to switch

between 3D view and original view. Support for Microsoft Edge Use the Microsoft Edge browser to view the 3D display. Integrated Help The help section provides an extensive documentation, including screenshots, tutorials and video tutorials. Save layouts From the material storehouse, you can generate a.3ds file of the table of parts, including the actual measurements and the visual aspects. Go to www.Cutting3.com to get the free trial version of Cutting 3 and purchase the full version 77a5ca646e

Cutting 3 is a professional software solution dedicated to carpenters, wood or furniture workers to get the optimal layouts with minimal waste and effort. It helps by significantly reducing the amount of lumber waste and offcuts, decreasing your cost and increasing your profit. Enter and handle the materials The app comes wrapped in an intuitive and clean interface, divided into the table of sheets and parts, layout diagrams, material storehouse and

#### options. It's recommended to study the help file to get accustomed with the features. You can use the premade project the tool comes with to understand how the app works. Add the quantity, priority and dimension for each item If you used a similar program before, you could import the data from a T3 text file. To add new rows to the table, use the "Up" and "Down" keyboard arrows. To enter a new item, you have to select the material type from the drop-down menu (e.g. Brett, cherry, blue,

silver, mahogany, teak,

lacewood), X and Y dimensions, quantity, priority, kerf width, edge trim and additional notes. Calculate and display the inserted materials Make sure the table of parts has the same elements as the table of sheets in order to run the calculations. Once done, you are redirected to the layout diagram, where you can read just each material to best fit your needs. Unplaced items can be seen at the bottom of the window. It's possible to generate and print the report, view the parts allocation and save the layout. Configure visual and measurement

# properties From the settings, you

can set the local measurement unit, the number of decimals, level of calculation (fast, normal, perfect), first cut direction, the name of each material and the printing properties. Professional analyzing and cutting tool On an ending note, Cutting 3 is a reliable application designed especially for furniture and wood workers or glass cutters to manage their materials and calculate the perfect layouts without losing too many parts. Cutting 3 Screenshots: iPhone Screenshot by Chris Hall iPad

Screenshot by Chris Hall Cutting 3 Cutting 3 is a professional software solution dedicated to carpenters, wood or furniture workers to get the optimal layouts with minimal waste and effort. It helps by significantly reducing the amount of lumber waste and offcuts, decreasing your cost and increasing your profit. Enter and handle the materials The

**What's New In?**

Aberdeen will be a major European center in trade in the coming decades. Its crucial task

#### will be to make the city attractive to business people with a high standard of living. The project aims at the definition of a balanced urban development concept for the city center and its suburbs. This concept is the outcome of a complex spatialeconomical analysis of the city. The guiding principles and a number of project elements are in place, and the next phase includes the design and construction of the Aberdeen as a Living City.Q: Filtering a list based on an another list I am struggling to find the proper syntax to filter the list

# based on another list. I have a list with some values (the lists are in the same length and can be of

different size). I also have another list which is also in the same length. Now I want to filter the first list based on the values contained in the second one, basically removing those values from the first list which do not contain the corresponding values from the second list. Currently I am doing the following: newlist  $=$ [] for i in firstlist: if i in secondlist: newlist.append(i) Is there a better way to do it? A: You can use a list comprehension,

like this: newlist  $=$  [i for i in] firstlist if i in secondlist] The above will remove all elements in firstlist that are not in secondlist. If you want to make sure that the second list contains all elements from firstlist, you could use this: newlist  $=$  [i for i in firstlist if i in secondlist] You could also use set, if you want to make sure the elements in firstlist are present in secondlist: newlist  $=$  [i for i in firstlist if set(secondlist).intersecti on(set(firstlist))] Functional analysis of the promoter region of the bovine chymotrypsinogen A gene. Protein biosynthesis is

#### initiated by the binding of the initiator Met-tRNA(f) to the 40S ribosomal subunit at the AUG start codon. To understand the regulation of chymotrypsinogen A (CT) biosynthesis, it is essential to investigate how the mRNA of this gene is regulated. The bovine CT gene promoter region contains several cis-regulatory elements located in the proximal promoter that contribute to the regulation of gene expression by modulating the abundance of the mRNA. In the present study, the presence of these elements in the 5' upstream region of the bCT gene was

determined. These cis-regulatory elements are present in the proximal promoter region and are required for basal and hormoneinduced transcriptional activity of the bCT gene. However,

**System Requirements For Cutting 3:**

This app is only for Android devices. Compatible devices: \* All Android devices with 2GB RAM or more \* Android OS 4.4 and up \* Google Play services \* Permission to read and write the memory card is needed \* This app requires at least the free version of "Tinker Friends" (Optional, must be installed separately). \* Android Market needs to be updated to version 13.0 or higher  $*$  The device must have space for a 3rd<http://ethandesu.com/?p=1013>

[https://nameless-harbor-11907.herokuapp.com/LadderWorks\\_Electrical\\_Designer.pdf](https://nameless-harbor-11907.herokuapp.com/LadderWorks_Electrical_Designer.pdf) <https://quiet-savannah-08029.herokuapp.com/eleeind.pdf>

[https://respeak.net/upload/files/2022/06/wiahLX2atiIOlwu8fSqS\\_06\\_f30b24c6deb4e5f](https://respeak.net/upload/files/2022/06/wiahLX2atiIOlwu8fSqS_06_f30b24c6deb4e5f86cbfd39228d74b1c_file.pdf) [86cbfd39228d74b1c\\_file.pdf](https://respeak.net/upload/files/2022/06/wiahLX2atiIOlwu8fSqS_06_f30b24c6deb4e5f86cbfd39228d74b1c_file.pdf)

<https://www.lichenportal.org/chlal/checklists/checklist.php?clid=12480>

<https://midatlanticherbaria.org/portal/checklists/checklist.php?clid=61570>

[https://dev.izyflex.com/advert/wholesale-distribution-management-crack-free](https://dev.izyflex.com/advert/wholesale-distribution-management-crack-free-download-updated-2022/)[download-updated-2022/](https://dev.izyflex.com/advert/wholesale-distribution-management-crack-free-download-updated-2022/)

[https://embeff.com/wp-content/uploads/2022/06/SQL\\_Reporter.pdf](https://embeff.com/wp-content/uploads/2022/06/SQL_Reporter.pdf) <https://eqlidi.ir/wp-content/uploads/2022/06/zoflaul.pdf>

<https://www.sernecportal.org/portal/checklists/checklist.php?clid=61571>